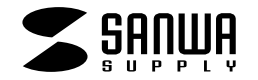

## **USBタブレット**

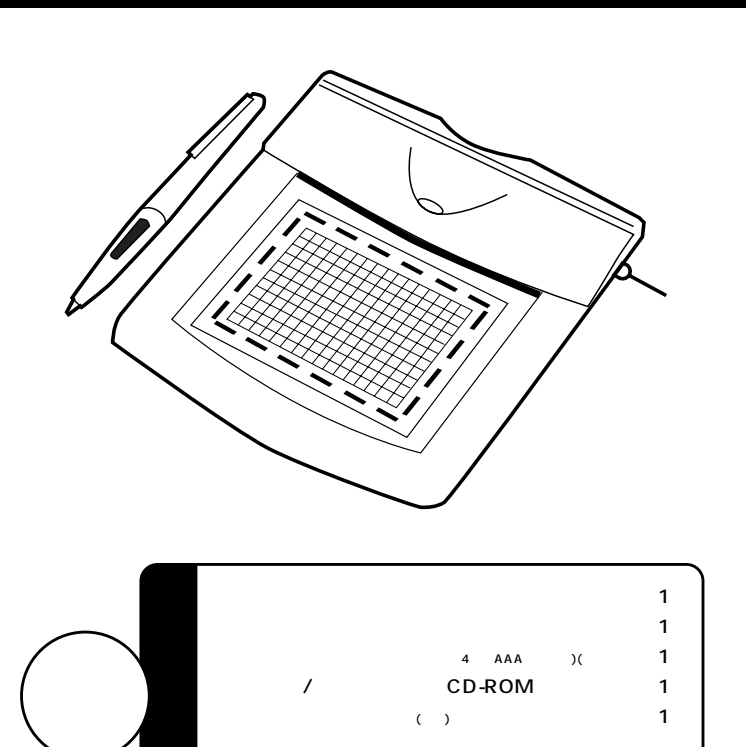

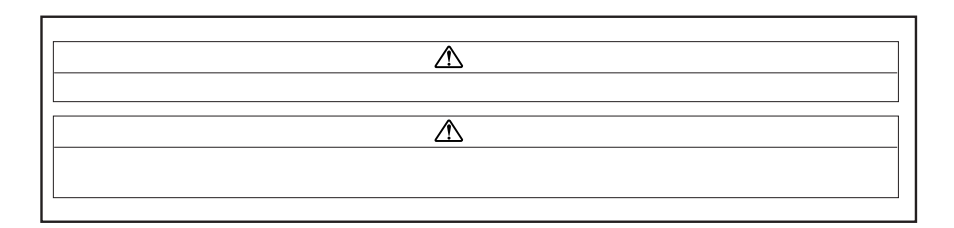

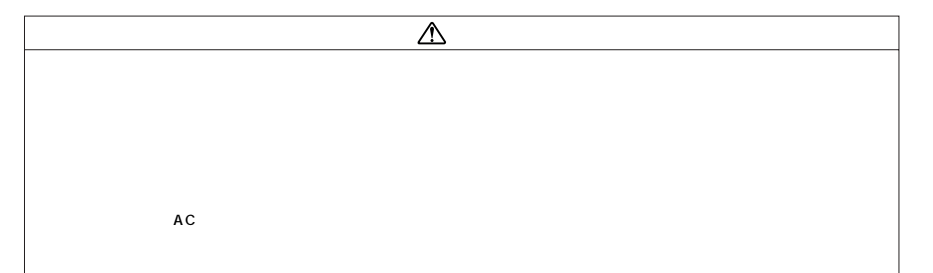

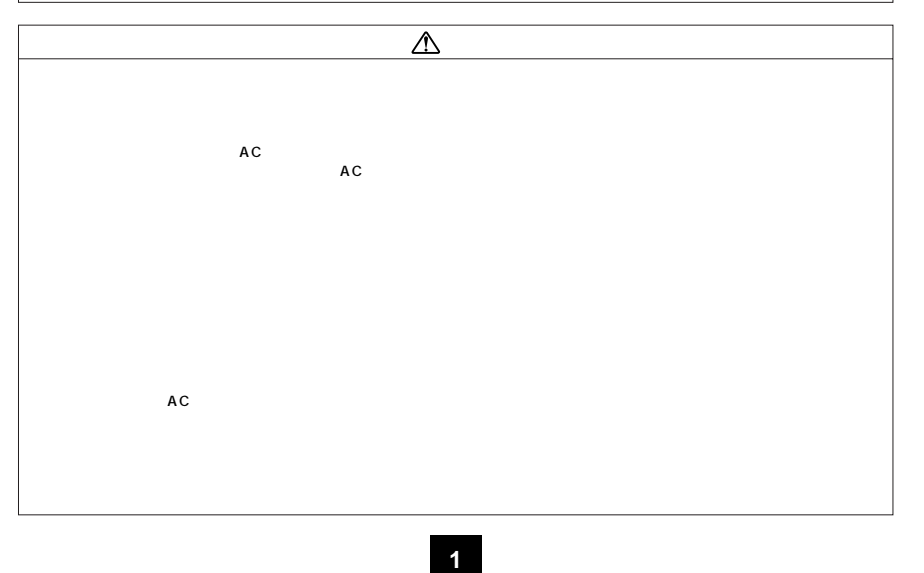

サンワサプライ株式会社

(1)  $\sum_{i=1}^{n}$  $(2)$ (3) the set of the set of the set of the set of the set of the set of the set of the set of the set of the set of the set of the set of the set of the set of the set of the set of the set of the set of the set of the set (4)  $\hspace{1cm}$ (5)  $\sim$  $(6)$  $(7)$ (8)  $\hspace{1cm}$  (8)

 $\Delta$ 

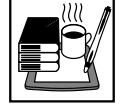

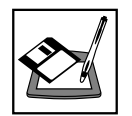

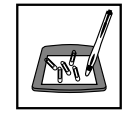

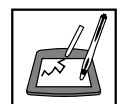

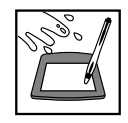

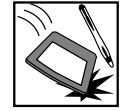

 $\lambda$  $CD-ROM$ Internet Explorer Tablet Driver's Manual ・ユーティリティソフト(Pen Suite)の使用方法に関しましては、「プログラム」>「Tablet」内の「PenSuite's Manual」を開

Pen Suite Annotate All Annotate for Word PenCommander PenMail PenSigner CD-ROM CD-ROM

CD-ROM Corel Painter 8( )

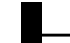

IBM PC Intel 80486 OS Windows XP 2000 Me 98SE 98 128MB 64MB 128MB CD-ROM Windows XP 2000 Me 98SE 98 Wintab

Numotate for Word and Annotate for Word and League of Pentium II 233 MHz 64MB Microsoft Word97 2000 2002

**3**

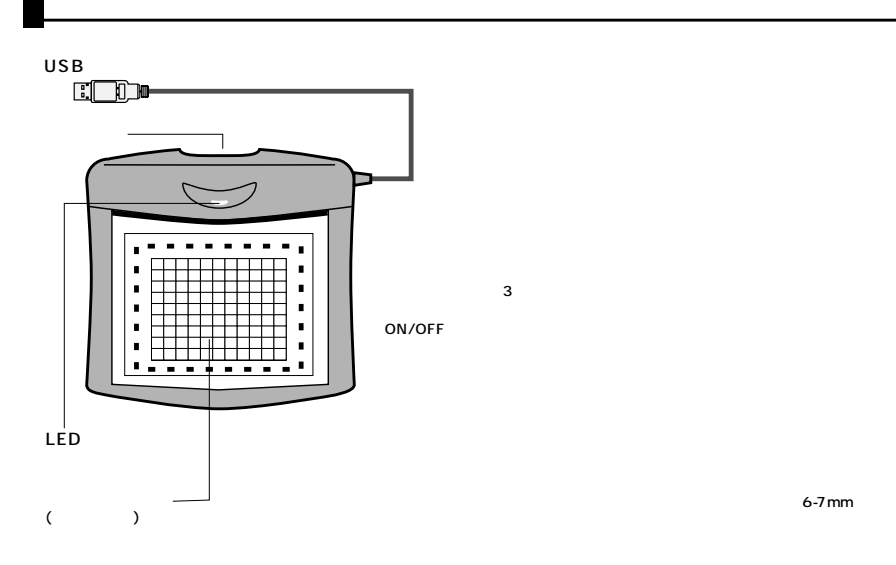

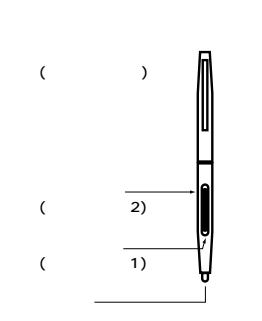

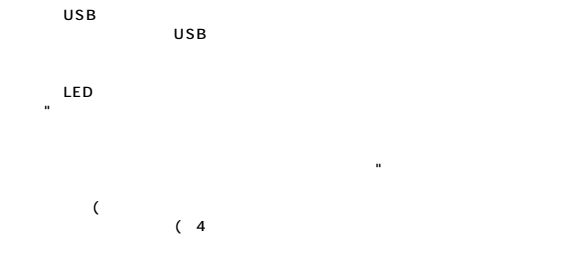

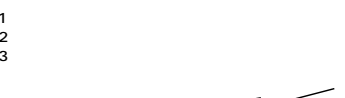

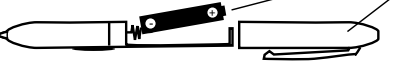

6-7 mm

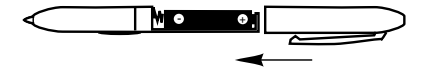

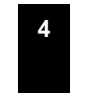

## USB ( )

#### 1 Windows<br>2 USB<br>3 2 USB USB  $3$

#### Windows98

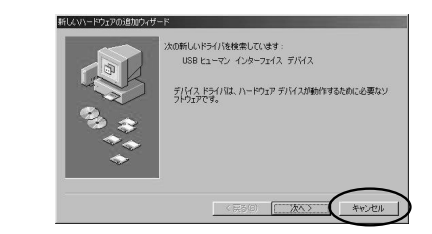

### 4 "CD-ROM CD-ROM (Windows:  $N$  and  $N$  and  $N$  and  $N$  and  $N$  and  $N$  and  $N$  and  $N$  and  $N$  and  $N$  and  $N$ of the contract of the contract of the contract of the contract of the contract of the contract of the contract of the contract of the contract of the contract of the contract of the contract of the contract of the contrac

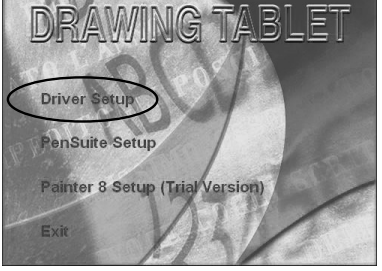

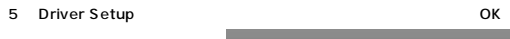

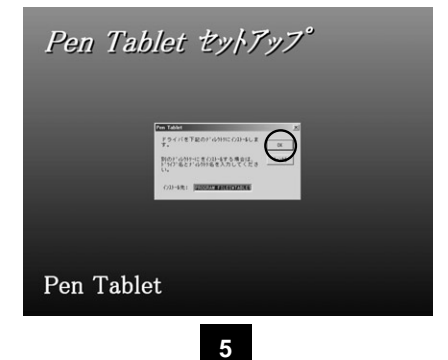

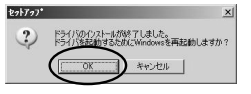

7 Windows

#### Pen Suites

1 ドライバソフトのインストールと同じようにして、下の画面で「Pensuite Setup」を選択してください。�

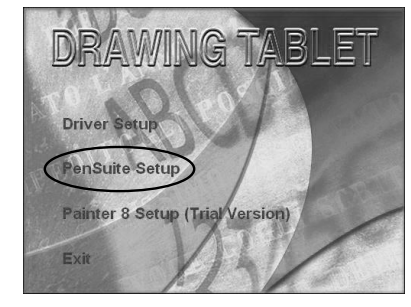

2 OK

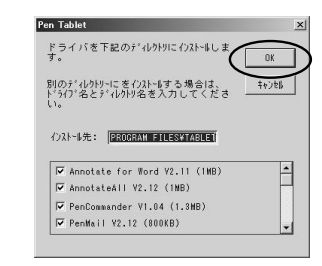

3 インストールが終わると以下の画面になるので「OK」をクリックしてください。�  $2777'$  $\mathbf{x}$  $\begin{picture}(220,10) \put(0,0){\vector(1,0){10}} \put(15,0){\vector(1,0){10}} \put(15,0){\vector(1,0){10}} \put(15,0){\vector(1,0){10}} \put(15,0){\vector(1,0){10}} \put(15,0){\vector(1,0){10}} \put(15,0){\vector(1,0){10}} \put(15,0){\vector(1,0){10}} \put(15,0){\vector(1,0){10}} \put(15,0){\vector(1,0){10}} \put(15,0){\vector(1,0){10}} \put(15,0){\vector($  $\overline{\text{OK}}$ 

**6**

# $6$

## USB ( )

**Internet Explorer** 

Manual

PenSuite's Manual

・タブレットおよびコントロールパネルにつきましては、「スタートメニュー」>「プログラム」>「Tablet」内の「Driver's

・ユーティリティソフト(Pen Suite)の使用方法に関しましては、「スタートメニュー」>「プログラム」>「Tablet」内

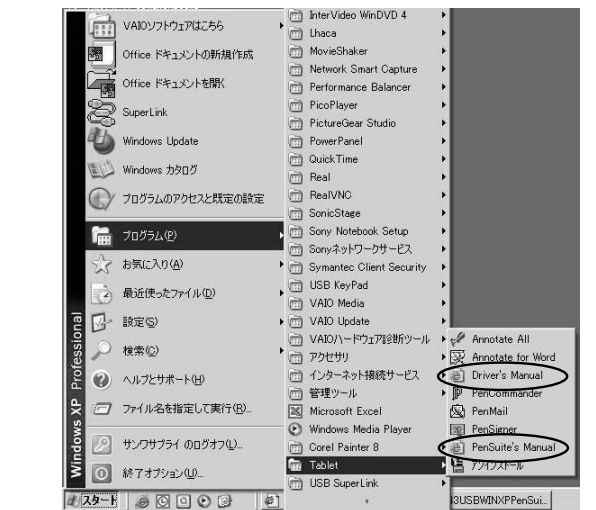

**7**

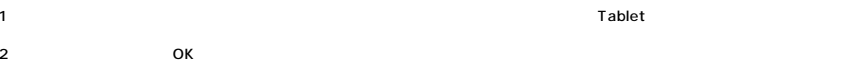

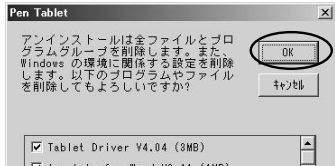

 $\begin{tabular}{|l|l|} \hline $\overline{\textsf{W} } \text{ Table} \text{ Driver } \texttt{V4.04 (3MB)}$ \\ \hline $\overline{\textsf{W} } \text{ Annotate for Word V2.11 (1MB)}$ \\ \hline \end{tabular}$ ■<br>
■<br>
■ AnnotateAll V2.12 (1MB)<br>
■ PenCommander V1.04 (1.3MB)

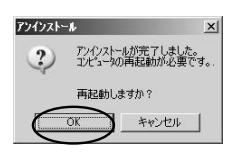

 $3$ 

 $\vert \cdot \vert$ 

 $\mathsf{ON}$ 

**9**